## **Códigos de Cupones GI-BMP**

Estos códigos de cupones permiten a los empleadores pagar la clase vía Zoom de sus empleados. Con una sóla transacción se pueden comprar varios cupones. El empleador le entregará un número de cupón a cada empleado para que pueda comprar su respectivo exámen. Al hacer el "check out" todo lo que ellos tienen que hacer es pulsar "redeem coupon" para tener acceso al exámen

## **Com se compran los cupones para empleados?**

El empleador debe tener su propia cuenta y registrarla, no debe utilizar la cuenta del empleado. Luego de acceder a [https://gibmp.ifas.ufl.edu,](https://gibmp.ifas.ufl.edu/) haga clic en **DVD Training** en la barra azul.

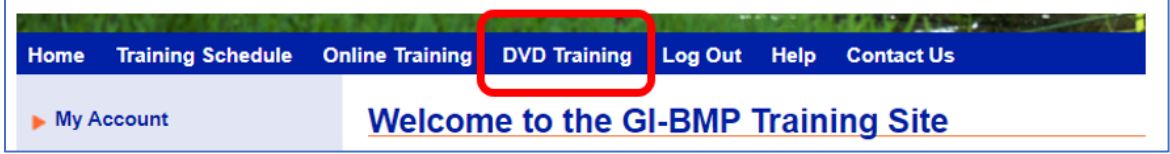

Clic en "**Click para español".**

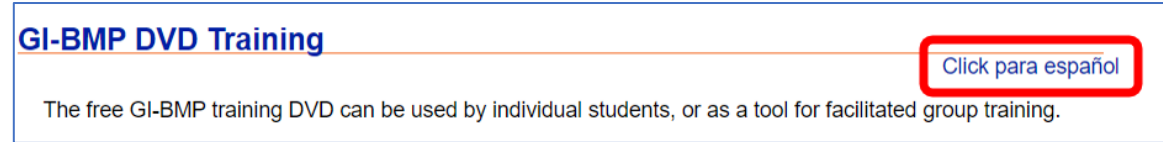

Vaya hasta el último punto en la página. Haga clic en el botón apropiado para seleccionar el lenguaje deseado del examen.

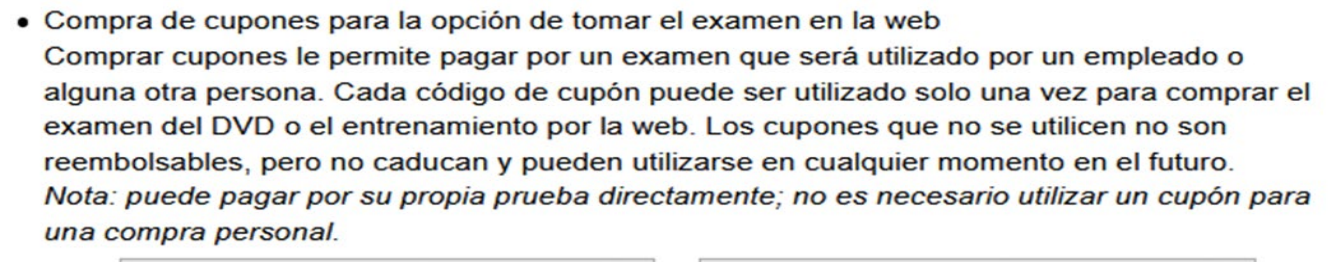

Comprar cupones para el examen en inglés

Comprar cupones para el examen en español

En la pantalla siguiente, usted puede poner la cantidad de cupones a comprar en el recuadro. Luego, se compran el número de cupones indicados haciendo clic en el botón de "**Compra**".

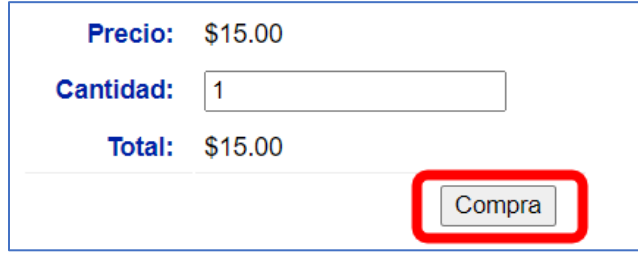

Su pantalla mostrará su compra. Verifique la cantidad correcta y luego haga clic en "Pagar y Salir".

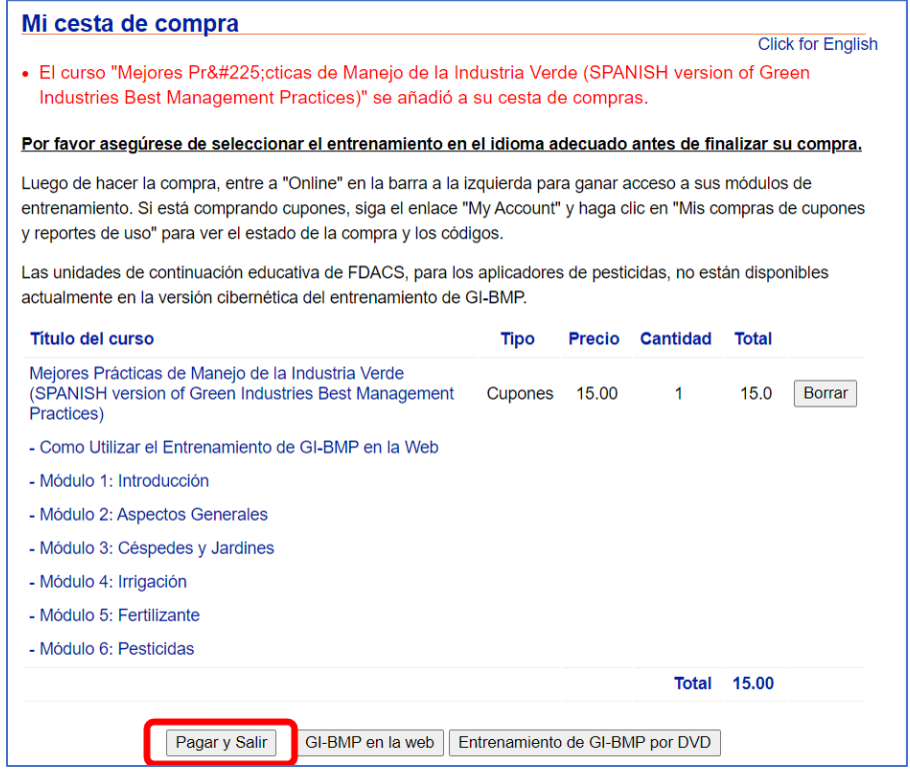

En la página de Check out, haga clic en el cuadrito, para aceptar que usted entiende que usted va a recibir el certificado de GI-BMP solamente si usted ha completado todos los requisitos, tal como aparecen en el reglamento. Luego, continúe **"Continuar y pagar con una tarjeta de crédito".**

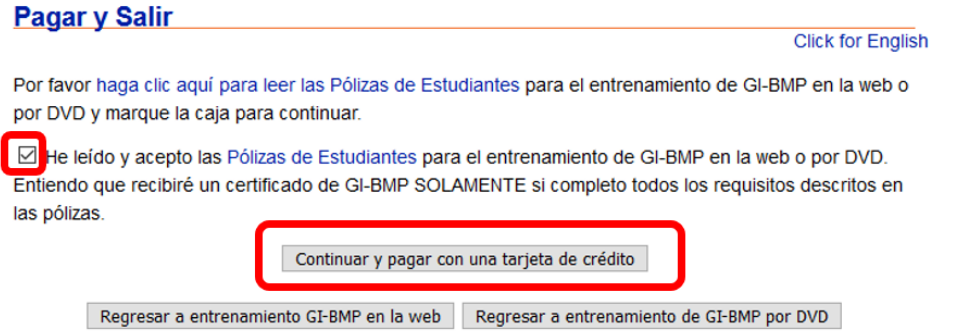

Usted va a ser re-direccionado a la página "University of Florida's E-Commerce" para finalizar el pago. Luego de pagar, usted va a regresar al sitio GI-BMP. Los códigos de los cupones que usted compró aparecerán en la pantalla. También podrá ver los códigos de los cupones accediendo a "**My Account"** en la columna de la izquierda. Luego seleccione "**My Coupon Purchase and Usage Report**" ("[Mis compras](https://gibmp.ifas.ufl.edu/profile/useradminhome_spanish.faces)  [de cupones y reportes de uso](https://gibmp.ifas.ufl.edu/profile/useradminhome_spanish.faces)").